## Call In Delivery - Refined Fuels

Last Modified on 02/28/2025 3:34 pm EST

The Call In Delivery screen displays customer tanks that have been logged in the Call In system of Energy Force. Call In deliveries can be made from the Call In Delivery screen, or by selecting the customer tank in Scheduled or Unscheduled Deliveries.

- 1. Select Call In Delivery from the Delivery Menu to advance to the Call In screen.
- 2. Highlight the customer/tank and choose **Deliver** to advance to the *Tank* screen.

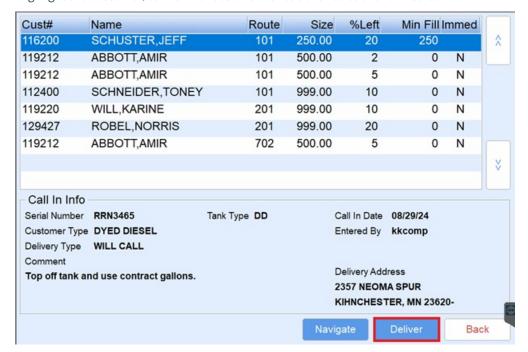

3. Select Start Delivery to advance to the Delivery screen.

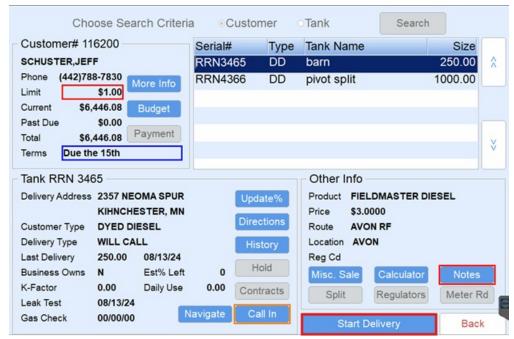

4. Continue with the delivery as defined in the Scheduled and Unscheduled Delivery articles.